# Android Tab

In this tab, configure the Android Application Package to be generated.

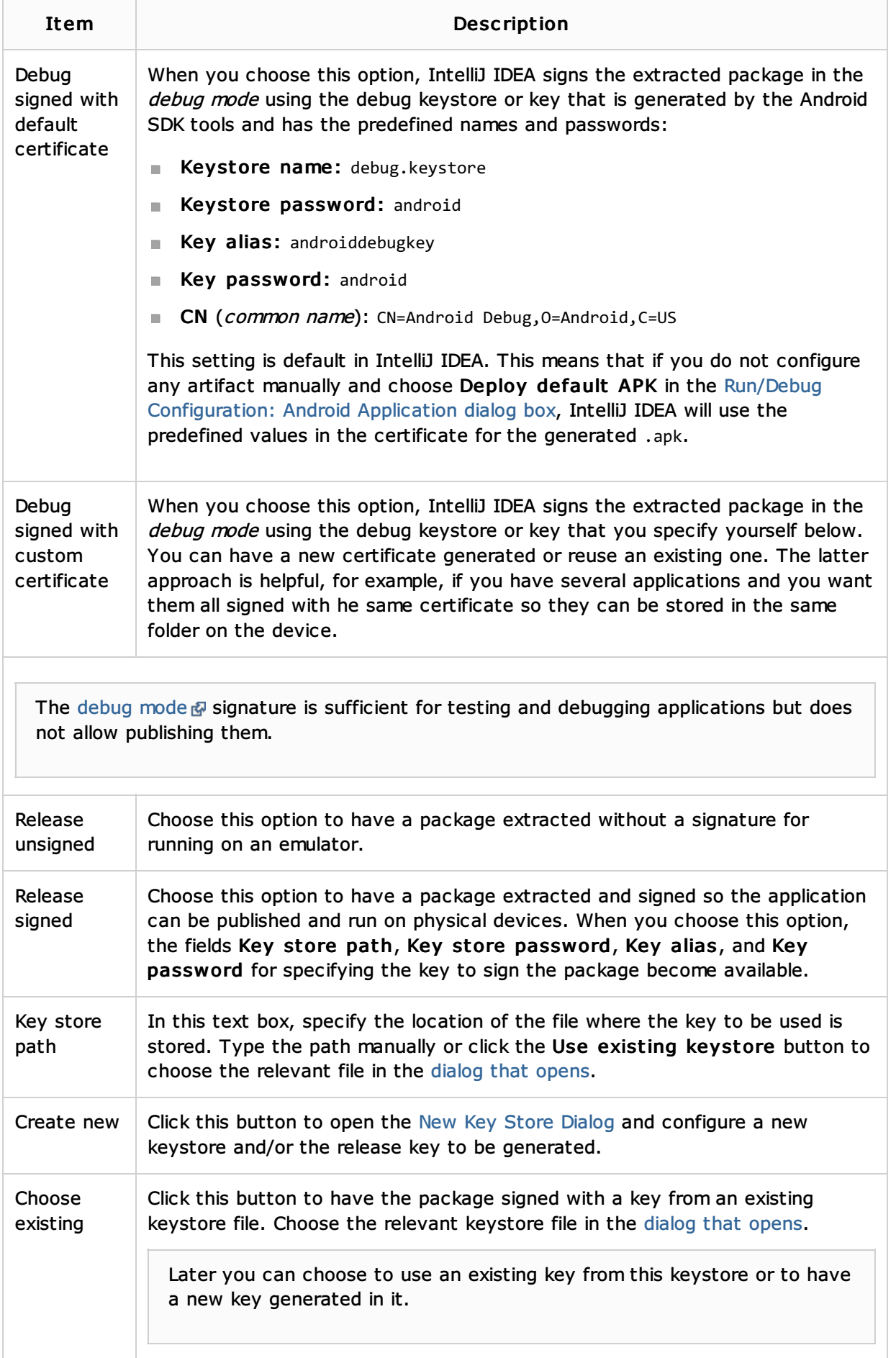

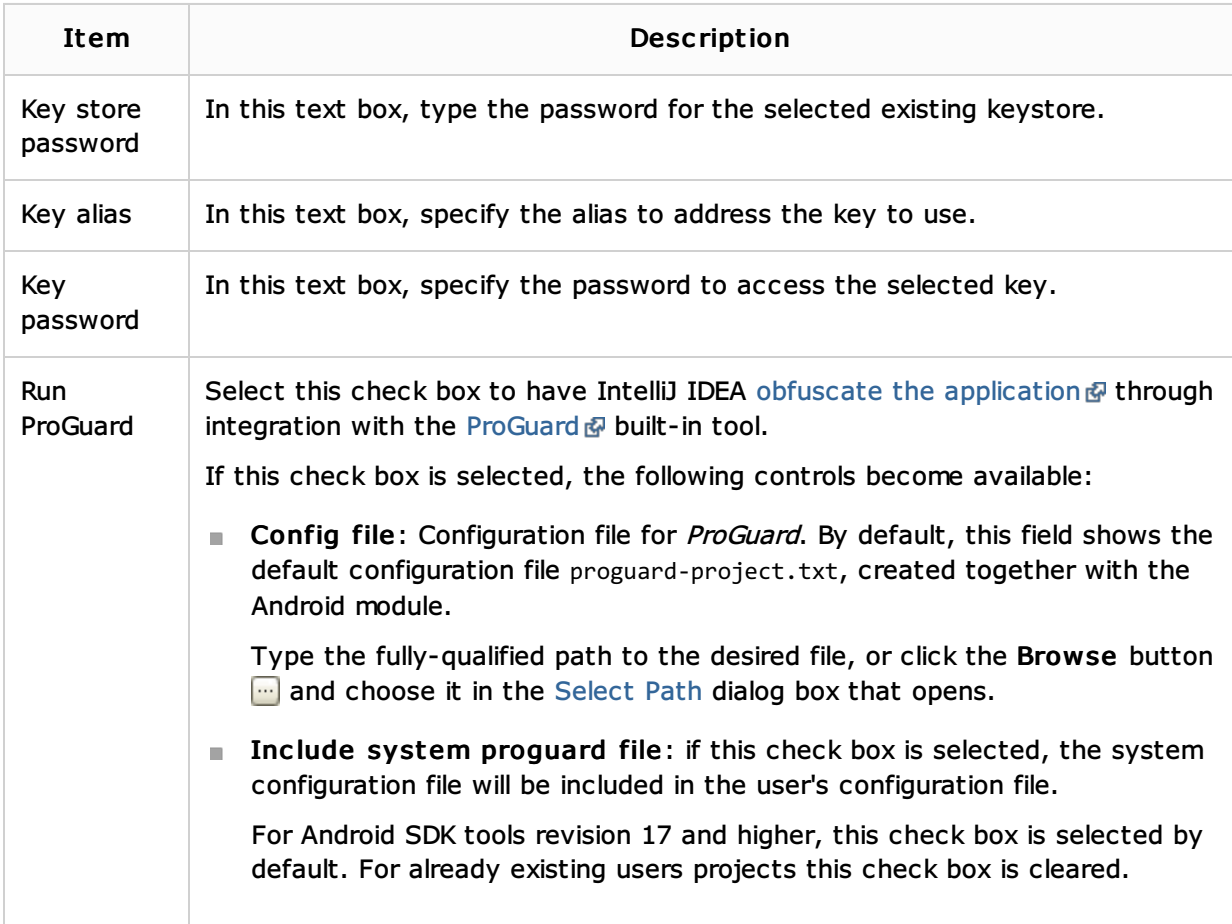

### See Also

Concepts:

**Artifact** 

### Procedures:

- Generating Signed and Unsigned Android Application Packages  $\mathbf{u}$
- Generating a Signed Release APK Through an Artifact  $\blacksquare$
- Generating an APK in the Debug Mode
- Generating an Unsigned Release APK  $\mathbb{R}^2$
- Configuring Artifacts  $\blacksquare$
- Android

### Reference:

- **Artifacts**
- Generate Signed APK Wizard  $\mathbf{u}$

## Web Resources:

Developer Community